# HP Universal CMDB

For the Windows and Red Hat Enterprise Linux operating systems

Software Version: 10.00

<span id="page-0-0"></span>Release Notes

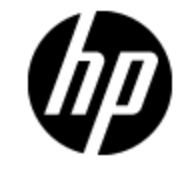

Document Release Date: June 2012

Software Release Date: June 2012

# **Legal Notices**

# **Warranty**

The only warranties for HP products and services are set forth in the express warranty statements accompanying such products and services. Nothing herein should be construed as constituting an additional warranty. HP shall not be liable for technical or editorial errors or omissions contained herein.

The information contained herein is subject to change without notice.

# **Restricted Rights Legend**

Confidential computer software. Valid license from HP required for possession, use or copying. Consistent with FAR 12.211 and 12.212, Commercial Computer Software, Computer Software Documentation, and Technical Data for Commercial Items are licensed to the U.S. Government under vendor's standard commercial license.

# **Copyright Notice**

© Copyright 2002 - 2012 Hewlett-Packard Development Company, L.P.

# **Trademark Notices**

Adobe™ is a trademark of Adobe Systems Incorporated.

Microsoft® and Windows® are U.S. registered trademarks of Microsoft Corporation.

UNIX® is a registered trademark of The Open Group.

# **Documentation Updates**

The title page of this document contains the following identifying information:

- Software Version number, which indicates the software version.
- Document Release Date, which changes each time the document is updated.
- Software Release Date, which indicates the release date of this version of the software.

To check for recent updates or to verify that you are using the most recent edition of a document, go to:

#### **http://h20230.www2.hp.com/selfsolve/manuals**

This site requires that you register for an HP Passport and sign in. To register for an HP Passport ID, go to:

#### **http://h20229.www2.hp.com/passport-registration.html**

Or click the **New users - please register** link on the HP Passport login page.

You will also receive updated or new editions if you subscribe to the appropriate product support service. Contact your HP sales representative for details.

# **Support**

Visit the HP Software Support Online web site at:

#### **http://www.hp.com/go/hpsoftwaresupport**

This web site provides contact information and details about the products, services, and support that HP Software offers.

HP Software online support provides customer self-solve capabilities. It provides a fast and efficient way to access interactive technical support tools needed to manage your business. As a valued support customer, you can benefit by using the support web site to:

- Search for knowledge documents of interest
- Submit and track support cases and enhancement requests
- Download software patches
- Manage support contracts
- Look up HP support contacts
- Review information about available services
- Enter into discussions with other software customers
- Research and register for software training

Most of the support areas require that you register as an HP Passport user and sign in. Many also require a support contract. To register for an HP Passport ID, go to:

#### **http://h20229.www2.hp.com/passport-registration.html**

To find more information about access levels, go to:

#### **http://h20230.www2.hp.com/new\_access\_levels.jsp**

# <span id="page-4-0"></span>**Contents**

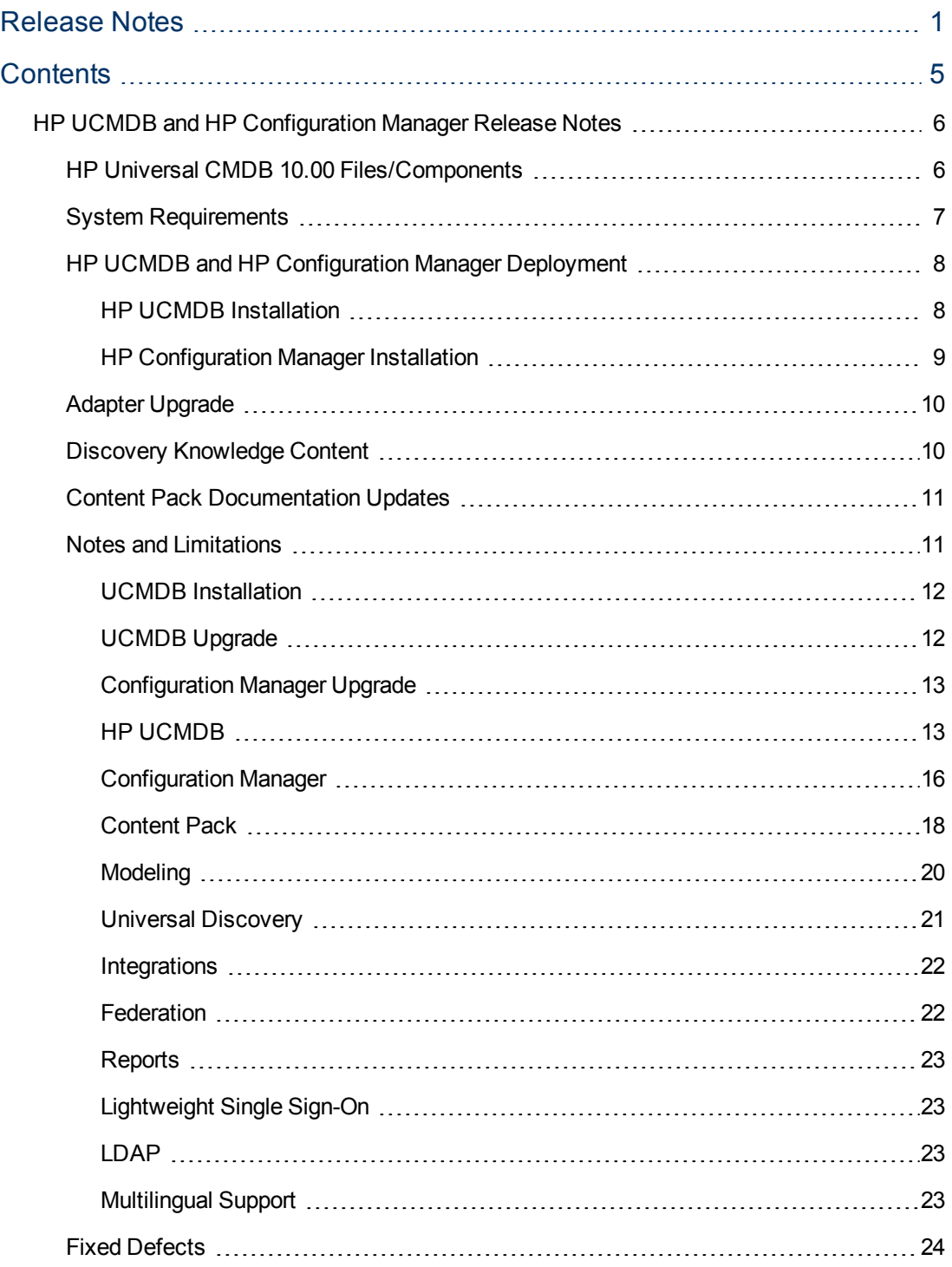

# <span id="page-5-0"></span>**HP UCMDB and HP Configuration Manager Release Notes**

<span id="page-5-1"></span>This file provides information about HP Universal CMDB (UCMDB) version10.00 and HP Configuration Manager version10.00.

## **HP Universal CMDB 10.00 Files/Components**

HP UCMDB 10.00 is provided with 2 DVDs which include the following files/components:

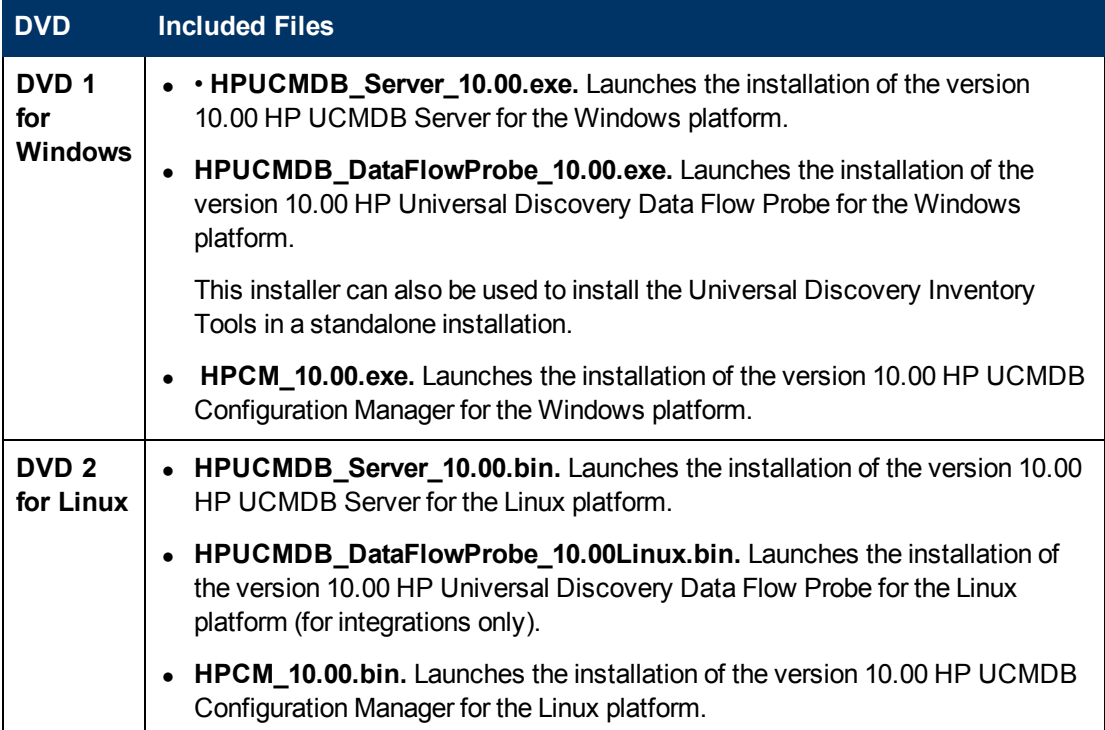

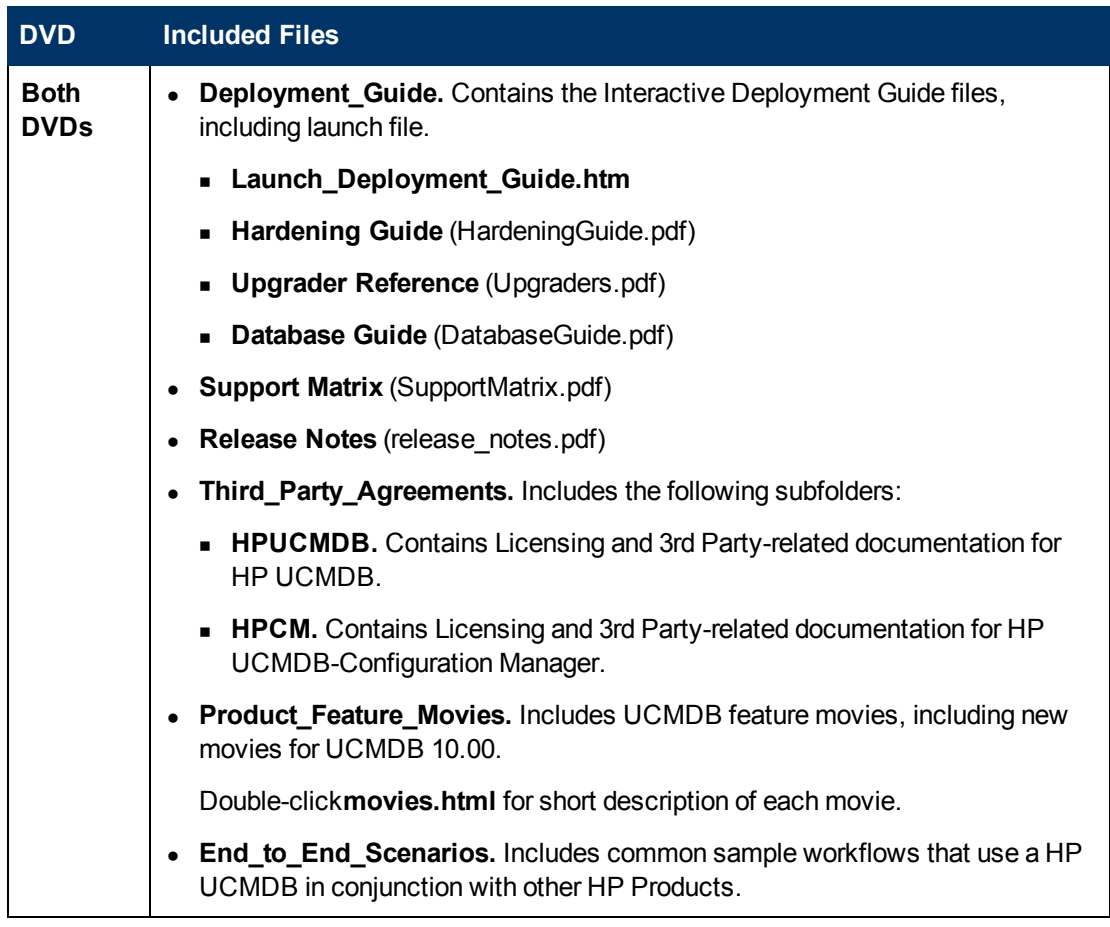

**Note:** Discovery and Integration Content Pack11 and UCMDB Browser 1.7 are included with UCMDB version 10.00.

## <span id="page-6-0"></span>**System Requirements**

For a list of system requirements, see the *HP Universal CMDB Support Matrix* document available in the root folder of the HP Universal CMDB Installation DVD.

#### **Note:**

- If you are using an Oracle version prior to 10.2.0.5, you must apply the Oracle patch that fixes Oracle defect # 5866410. For more details, see the Oracle Web site for information related to this defect number.
- If you are using any Oracle version, UCMDB10.00 includes some performance improvements for Oracle deployments.To gain those benefits, you must grant the following permissions to the Oracle schema:
	- <sup>n</sup> **grant create type to <cmdb\_schema\_name>**

## <span id="page-7-0"></span>**HP UCMDB and HP Configuration Manager Deployment**

Instructions for deploying UCMDB and Configuration Manager are provided in the interactive *HP Universal CMDB Deployment Guide*.

To access this guide, in the root directory of the UCMDB Installation DVD, open **Deployment\_ Guide\Launch\_Deployment\_Guide.htm**.

**Note:** You can view your customized document on the screen, or print it.

- Viewing the customized document is supported in all the browsers supported by UCMDB.
- **.** If you have a PDF print driver installed on your computer, click Print to create PDF documents that are customized according to your selections. PDF print drivers are available from several open source and third-party providers.

### <span id="page-7-1"></span>**HP UCMDB Installation**

Choose one of the following procedures to install the UCMDB, according to your current deployment:

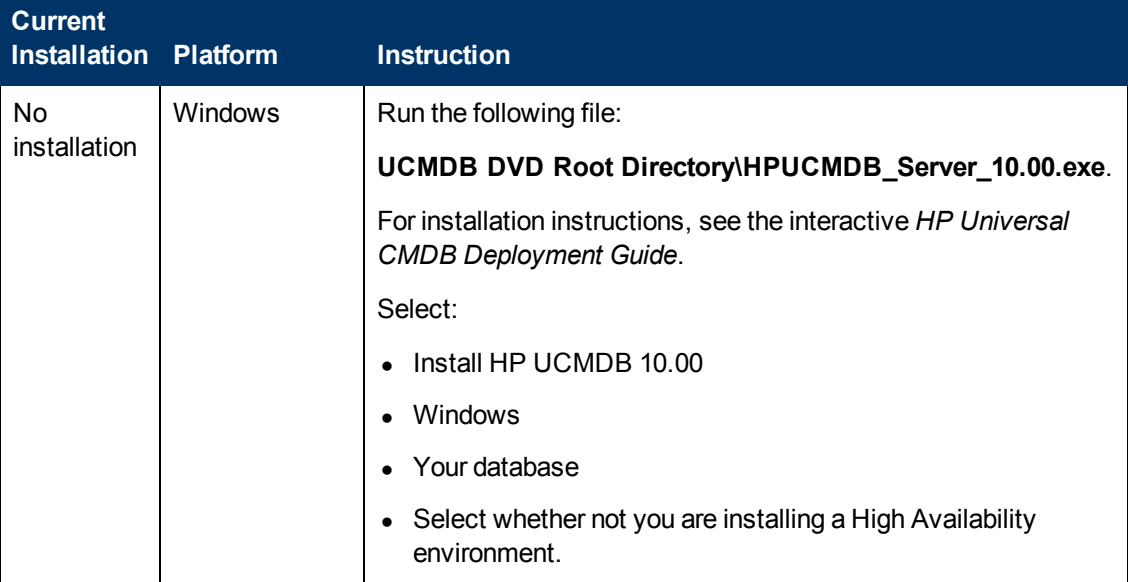

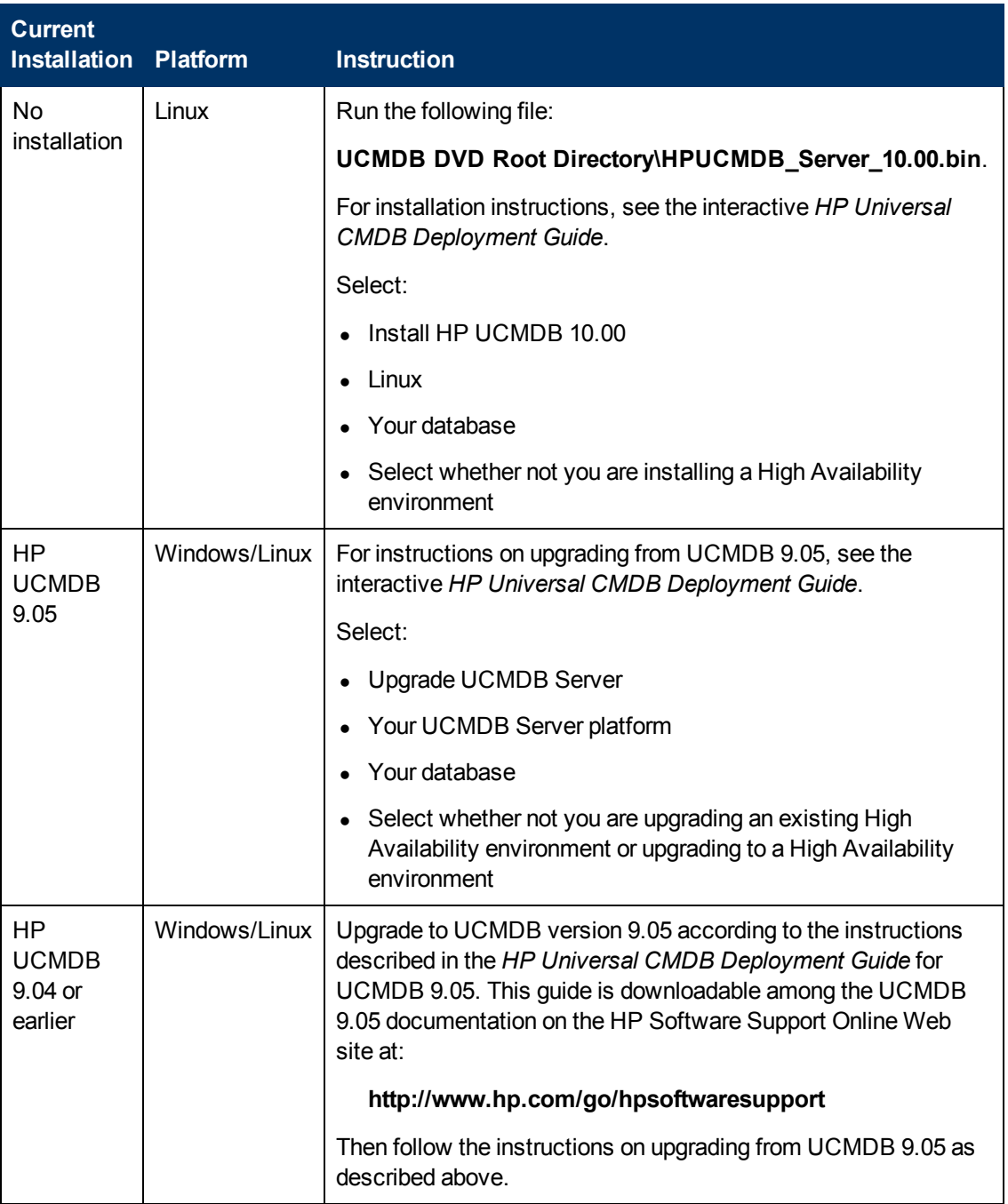

### <span id="page-8-0"></span>**HP Configuration Manager Installation**

Choose one of the following procedures to install the Configuration Manager according to your current deployment:

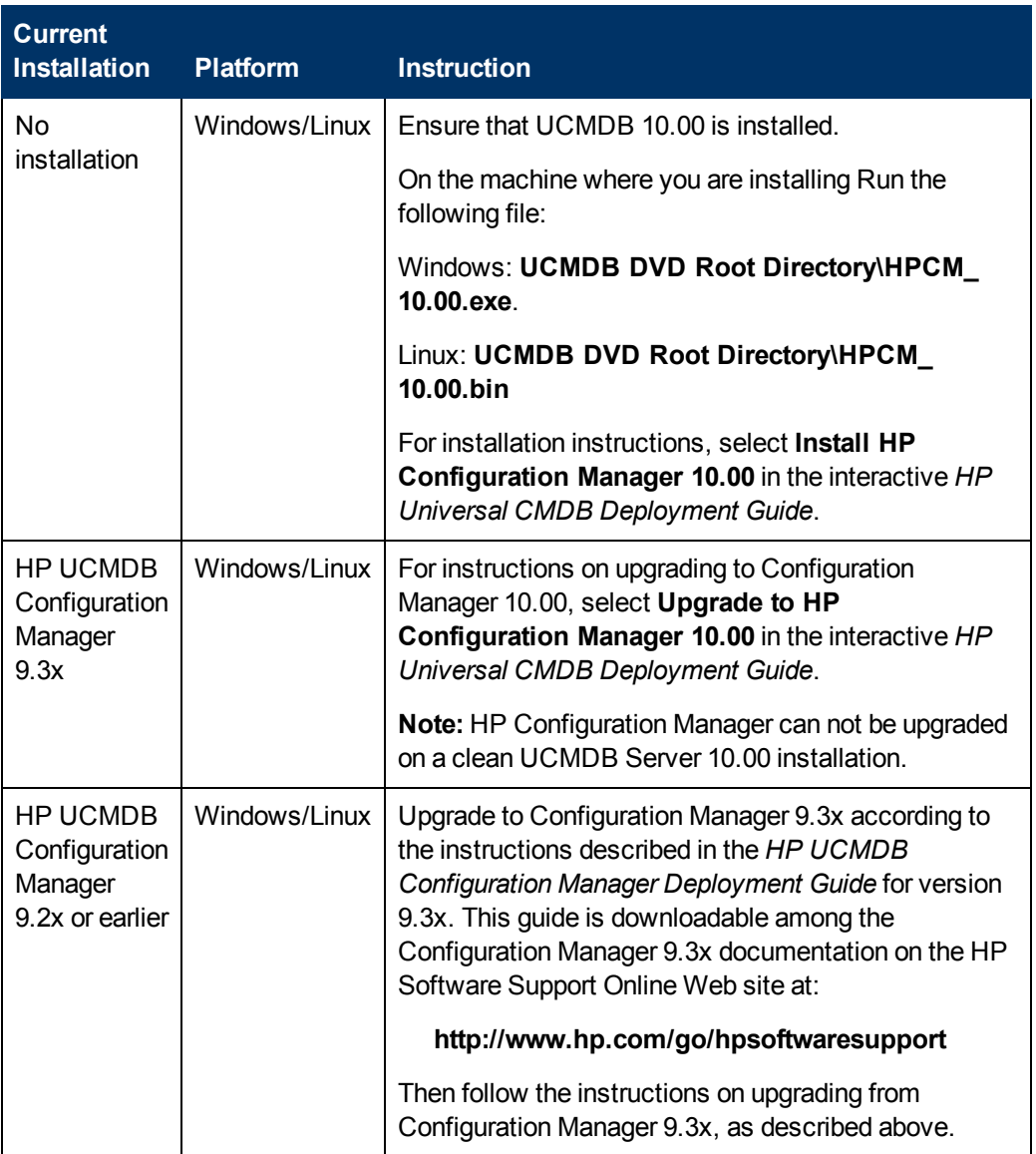

## <span id="page-9-0"></span>**Adapter Upgrade**

For all out-of-the-box adapters: If you modified an adapter configuration in a previous version, it is strongly recommended that you save all adapter files from that version, and redo the modifications on the adapter files of version 10.00.

## <span id="page-9-1"></span>**Discovery Knowledge Content**

Discovery Knowledge content updates are regularly released by Hewlett-Packard and contain Discovery Rules content files and Software Application Index (SAI) content files. All content updates that were included in HP Discovery and Dependency Mapping Inventory content updates are also included in Universal Discovery.

Discovery Rules contain information to identify hardware devices in your environment. Discovery Rules determine the device's operating system, application, device family, and model. Then, the Discovery Rules Engine assigns a device type to your device model.

SAI files contain information to identify applications on a discovery node.Universal Discovery employs a number of installed software application recognition techniques, including file-based recognition, version data, and installed package rule-based recognition. The data that is required for this recognition to work is stored in the application library files (SAI).

Recently released content that is currently included in this version of Universal Discovery can be found on the Universal Discovery Community (https://hpln.hp.com//group/universal-discovery/) Web site on the HP Live Network

**Note:** You need an HP Passport user name and password to log in to this site.

## <span id="page-10-0"></span>**Content Pack Documentation Updates**

To read the latest versions of the relevant documents, access the following

URLs:

- **<http://SERVER\_NAME:PORT/ucmdb-ui>/docs/DDMContent.jsp** Discovery and Integration Content Guide
- <span id="page-10-1"></span><sup>l</sup> **<http://SERVER\_NAME:PORT/ucmdb-ui>/docs/permissions.jsp** – the Permissions document

### **Notes and Limitations**

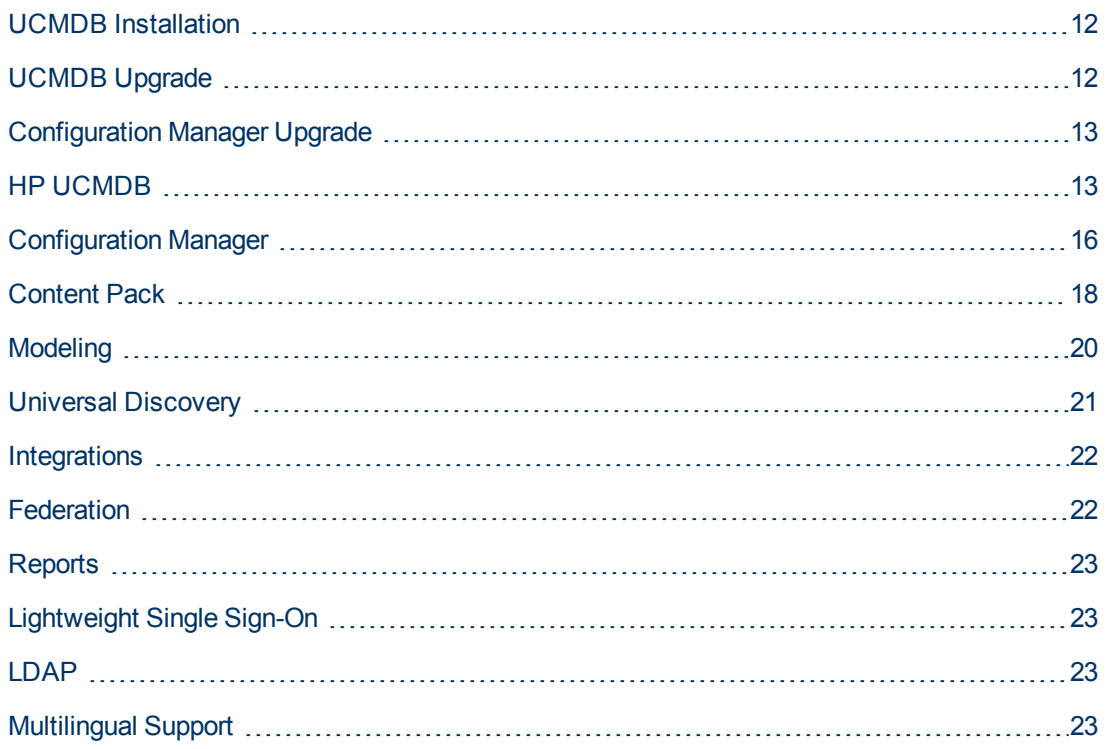

#### <span id="page-11-0"></span>**UCMDB Installation**

• You cannot change the default password of users during installation (for example, the system administrator or the integration user). Use the JMX console to change the password.

### <span id="page-11-1"></span>**UCMDB Upgrade**

- During the upgrade to version 10.0, all snapshots older then the period defined for saving history (the infrastructure setting **History Months To Save Back**, default value:3 months) are deleted. All custom reports based on such snapshots will be empty.
- After making changes to a CI type in an older version of UCMDB, when upgrading to version 10.00, some new functionality may be missing from the shortcut menu for CIs of that type or its descendants in IT Universe Manager. In that case, edit the attached menu for that CI type and add the missing functionality.
- When upgrading from 9.x to 10.00, the user preferences of a deleted user are not deleted. Warnings appear in the log and the upgrade completes successfully.
- During upgrade you might get a UNIQUE\_INDEX violation exception on the path attribute of discovery modules CIT. In previous versions the column could contain duplications while in the newer version it has a UNIQUE\_INDEX qualifier. The message means there were duplications and that the qualifier are not added.
- The minimum supported Content Pack version for UCMDB 10.00 is Content Pack 11.00, and is automatically installed with UCMDB 10.00.

**Note:** From Content Pack 9.01, all Jython-based integrations were moved from the Discovery Control Panel to the Integration Studio. If one of these integration jobs is active while you are installing UCMDB 10.00 with Content Pack 11.00, the adapter will not change to an integration adapter, and the integration will continue to work from the Discovery Control Panel.

• In Content Pack 11.00 that is installed with UCMDB 10.00 some of the discovery jobs were renamed, and some parameters and scheduling settings were updated. When upgrading to UCMDB 10.00, these changes are not made. To see these changes, you must deploy the packages manually. For details on manually deploying packages, see the *HP Universal CMDB Administration Guide*.

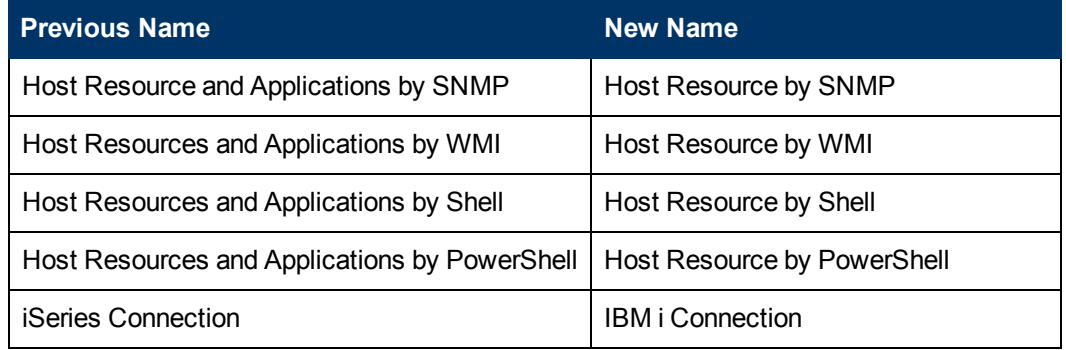

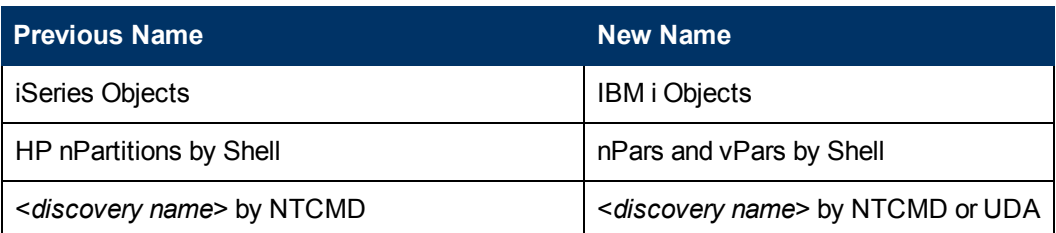

### <span id="page-12-0"></span>**Configuration Manager Upgrade**

- Review the following instructions before upgrading from version 9.3x to version 10.00:
	- a. Do the following:
		- Back up the Configuration Manager version 9.3x installation folder.
		- o Back up the Configuration Manager version 9.3x database.
		- o Back up the following Windows registry entry:

```
HKEY_LOCAL_MACHINE\SOFTWARE\Microsoft\Windows\CurrentVersion
\Uninstall\HP Universal CMDB Configuration Manager 9.30
```
○ Run the following SQL command on the Configuration Manager database:

```
UPDATE CCM CONFIGURATION SETS SET NAME = REPLACE(NAME, ' ',
'_')
```
- b. If the upgrade to version 10.00 fails, perform the following steps to restore version 9.3x:
	- o Uninstall Configuration Manager version 10.00.
	- o Restore the Configuration Manager version 9.3x installation folder that you backed up in step a to its original location.
	- Restore the database that you backed up in step a.
	- $\circ$  Import the Windows registry entry that you backed up in step a.
- After upgrading to version 10.00, you cannot log in to Configuration Manager. To solve this problem, empty your browser's cache and restart the Configuration Manager server.
- After upgrading to version 10.00, you cannot open the Administration module when using the Google Chrome browser. To solve this problem, empty the browser's cache and clear all browsing data.
- <span id="page-12-1"></span>• All customized topology layout definitions (including layer numbering) are reset after upgrading.

### **HP UCMDB**

- After upgrading the client side to Java 7 updates 2 or 3, text fields in dialog boxes are not in focus and the user should manually click them to bring them into focus. This limitation affects the Internet Explorer and Firefox browsers; it does not affect the Google Chrome browser.
- When working in a High Availability environment, if there is a failover to the other UCMDB Cluster, you must first clear the data of the HP Integration Service before running it. To clear the data, run **..\UCMDB\UCMDBServer\integrations\tools\clearProbeData.bat**.
- When using UCMDB installed with Microsoft SQL Server, the collation is taken from the database default value and not from the UCMDB configuration. You must ensure that the collation setting on the database matches the collation defined in UCMDB.
- The System Health module is not available in UCMDB 10.00.
- When a non-admin user in a multi-tenancy environment creates a Compare Snapshots report, the **Size** column displays an incorrect value.
- The UCMDB server may not start up properly when the setting Max CIs in view supported to rediscover in the Infrastructure Settings Manager is set to very high values.
- In Enrichment Manager, Impact Analysis Manager, and CIT Manager, when you select several CITs and their connecting relationships and select Export Map to Image with the Selected Object Only option, the resulting image does not display the relationship names.
- It is possible to edit CITs even if they are assigned the READ\_ONLY\_CLASS qualifier.
- The Screen Capture tool cannot capture a screen shot when the UCMDB browser is running in a multi-display environment.
- The Clear Filter button in the Job List dialog box (for scheduled reports and scheduled snapshots) does not work properly.
- When creating a new Impact rule in the Impact Analysis Manager, the created Impact rule can be run within the IT Universe Manager even if the UCMDB check box on the Impact Rule Groups page of the wizard is not selected.
- <sup>l</sup> If you encounter either a **Couldn't connect to database** or **Error getting connection from pool** error message in the UCMDB **error.log** file (located in the **C:\hp\UCMDB\UCMDBServer\runtime\log\** directory), do the following:
	- a. Open the **connection\_pool.conf file** (located in the **C:\hp\UCMDB\UCMDBServer\conf\** directory).
	- b. Add or unmark the following parameter:

#### **maxPoolSize=100**

The **connection** pool.confile configures properties related to the database connection pool. Its default content is:

# DB Connection pool defaults. #maxPoolSize=100 #minPoolSize=2 #maxWaitForConnectionSec=10 # 0=FAIL, 1=BLOCK, 2=GROW #whenExhaustedAction=1

You can configure:

- o minimum and maximum number of connections in the pool.
- o **whenExhaustedAction** what to do when requesting a new connection and there are no

free connections in the pool. Valid values are fail, wait (BLOCK), or add new connection to pool (GROW).

- o **maxWaitForConnectionSec** the maximum time to wait, when **whenExhaustedAction=BLOCK**.
- In IT Universe, if you right click a Virtual Compound Link from the Get Related pane, the Show Compound Path option is disabled.
- **The dbtool consistency** tool runs without any introductory or warning messages. For example, users are not given tips about backing up data or stopping the server before running the tool. Furthermore, schemas affected by the tool are not listed.
- The following API has been added to the CI Selector to get the selected CIs' display labels and class names using Javascript:
	- String getSelectedCmdbObjectDisplayNames()
	- String getSelectedCmdbObjectClassNames()
- The new retrieveAllActiveUsers() method is now available in the UCMDB-UI:name=UCMDB Integration section of the JMX console. This is equivalent to the getAllActiveUsers() method that was available in UCMDB version 8.0x.
- When viewing HP Universal CMDB online documentation in Internet Explorer 8, numbered or alphabetical lists may appear corrupted.
- In the UCMDB\_JavaAPI, in cases where an attribute type was of type string or integer list, the Attribute#getDefaultValue() method, which had returned strings in XML format, now returns a collection of string or integer objects.
- There have been some performance improvements in the Generic Database Adapter.
- $\bullet$  In the Views tab in the Security Manager, when Delete permission is set and a view is deleted, the query on which the view depends is also deleted.
- When accessing UCMDB using a root context, the link from the Home page of the Documentation to the HP Universal CMDB Discovery and Integration Content Guide PDF may not work. You can access the correct PDF from the zip file that contained the content pack you deployed.
- When working in multi-customer environment (such as SaaS), you must work with a single database and schema.
- When using the hierarchical toolbar search, if the user adds search text and then clicks the **Collapse All** button, either nothing happens or only part of the tree is collapsed.
- <sup>l</sup> When running UCMDB with Oracle database, if the log displays a **ORA-00942: table or view does not exist error**, it indicates that the database prepared statement cache is corrupted. To clean the prepared statement cache, log in as an Oracle administrator and run the following SQL command: **alter system flush shared\_pool**
- When working in a multi-customer environment, for example, SaaS, multi-tenancy is not supported.
- <sup>l</sup> If the **sendServerVersion** setting in the **<UCMDB home>\conf\jetty.xml** file is set to **false**, the jetty version is not displayed in the HTTP response header.

• When the new search engine is disabled, CIs cannot be updated in UCMDB Browser version 1.7. You can choose to enable the new search engine during installation by selecting the option in the Server Configuration wizard, or after installation using the Infrastructure Settings Manager. For details on configuring the UCMDB Browser and on enabling and disabling the search engine, see the section describing the UCMDB Browser in the *HP Universal CMDB Administration Guide*.

## <span id="page-15-0"></span>**Configuration Manager**

- Configuration Manager does not support multi-tenant or multi-customer installations of UCMDB.
- If the name of the logged-in user does not appear on the Home page, ensure that a locale has been defined in UCMDB for the user, then log out of Configuration Manager and log in again.
- You cannot use the Policy Category attribute to filter Policy CITs.
- If Configuration Manager and UCMDB are running on the same host and both applications are using SiteMinder, the AJP port of one of the applications should be changed from the default value (8009). If the AJP ports for Configuration Manager and UCMDB are the same, SiteMinder cannot redirect to Configuration Manager during logon.
- Configuration Manager does not support integration with SiteMinder in cases where the SiteMinder Web Agent is configured to work with an IIS Web Server.
- If you are using SiteMinder authentication, you cannot assign a policy to a specific view in Configuration Manager.
- <sup>l</sup> The list of activities to run that appears in the section of the *HP Universal CMDB Configuration Manager User Guide* that describes the out-of-the-box policies is incorrect. To discover data for the out-of-the-box policies, run the following activities:
	- Software Basic
	- Software JavaEE
	- **B** Software Cluster

In addition, you must run discovery to obtain data for the virtualization infrastructure, the network infrastructure, and the Layer2 topology.

- Only files that were exported using the command line exportCS utility can be imported using the command line importCS utility.
- $\bullet$  In rare cases, a change made to a CI may not be recorded in UCMDB's history. In such a case, you cannot see the change in the UI, even though the CI is marked as modified. The implications are that you will keep seeing the old value. In addition, the CI will continue to be marked as "modified", even after the user "authorizes" it. You can rectify this problem by making another change to the same problematic attribute, whose last change was not recorded in UCMDB's history.
- The time settings on the UCMDB and Configuration Manager servers must be synchronized, down to the seconds.
- The time zone and time format on the UCMDB and Service Manager servers must be synchronized.
- An invalid or expired SSL certificate on the HP Operations Orchestration side may prevent flows from being displayed in the Flow Tree of the Automation Management module.
- If a specific CI has more than one Composition relationship, and you try to authorize one of the composition CIs, you may be required to authorize all other composition CIs that contain the specific CI.
- When you export a View Summary report in PDF format in a non-Latin language, words in the table's heading may get cut off.
- The OO and UCMDB integration passwords are now encrypted in the database. When exporting the configuration set from one machine and importing it into a different machine, make sure that same encryption key is used on both machines. Copy the following information from the source installation to the target installation:
	- <sup>n</sup> the **encryption.properties** file (located in the **<Configuration Manager installation directory>/conf** folder).
	- <sup>n</sup> the contents of the security directory (located in the **<Configuration Manager installation directory>/security** folder).

Use the encrypt-password utility to encrypt the db.password key in the **database.properties** file. In the Settings module in Configuration Manager, re-enter passwords for the old configuration set, then save and activate the configuration set.

If the keys are not identical on both machines, after importing the configuration set, you must enter the Settings module in Configuration Manager and re-enter passwords for the imported configuration set, then save and activate the configuration set.

- When you use flows from HP Operations Orchestration version 7.51 that you added into Configuration Manager, the following issues occur:
	- When you configure an automation, you cannot add a flow to the automation list if the flow includes the **Single Value - Selection Lists** or **List of Values – Selection List** parameter types.
	- <sup>n</sup> When you attempt to execute an automation, when the parameter type is **List of Values**, the execution fails.
- Generating segments in the Environment Segmentation Analysis module might fail, if the Analysis Scope contains too many component CIs that are similar (according to the similarity level that you set). To solve this problem, do one of the following:
	- Remove CIs from the scope
	- Raise the similarity level
- Changes that occurred to CIs in UCMDB may not be reflected in Configuration Manager. If you see the following message in the UCMDB error log, this means that you have reached the limit of initialized patterns. The message is: **The limit [3000] of maximum initialized patterns has been exceeded!!!!**
- In the **System > Settings** module, under Topology Layout, only managed attributes can be entered for layout exceptions.
- When a link has been authorized and the authorization operation was successful, in some rare cases, the link may be displayed as unauthorized and if you attempt to re-authorize the CI, the authorization preview dialog may display without any content.

**Workaround:** Use the JMX as follows:

- $\blacksquare$  To analyze the views and check the validity of the composite link history:
	- o Access the JMX: **OfflineAnalysisJMX**
	- o Invoke the operation: **checkViolatingLinks**
- $\blacksquare$  To analyze all views and fix any incorrect composite links:
	- o Access the JMX: **OfflineAnalysisJMX**
	- o Invoke the operation: **fixViolatingLinks**.

For details on accessing the JMX, refer to the *HP Universal CMDB Deployment Guide*.

#### <span id="page-17-0"></span>**Content Pack**

#### **Notes**

- **Scanner Generator**: For a comprehensive list of hardware data the scanners can collect, point your browser at the file **DataCollectedByTheScanners.html** available at: **/deploy/cpdocs/docs/eng/pdfs**.
- **Discovered Applications**: The following table shows additions to the Discovered Applications listed in the documentation.

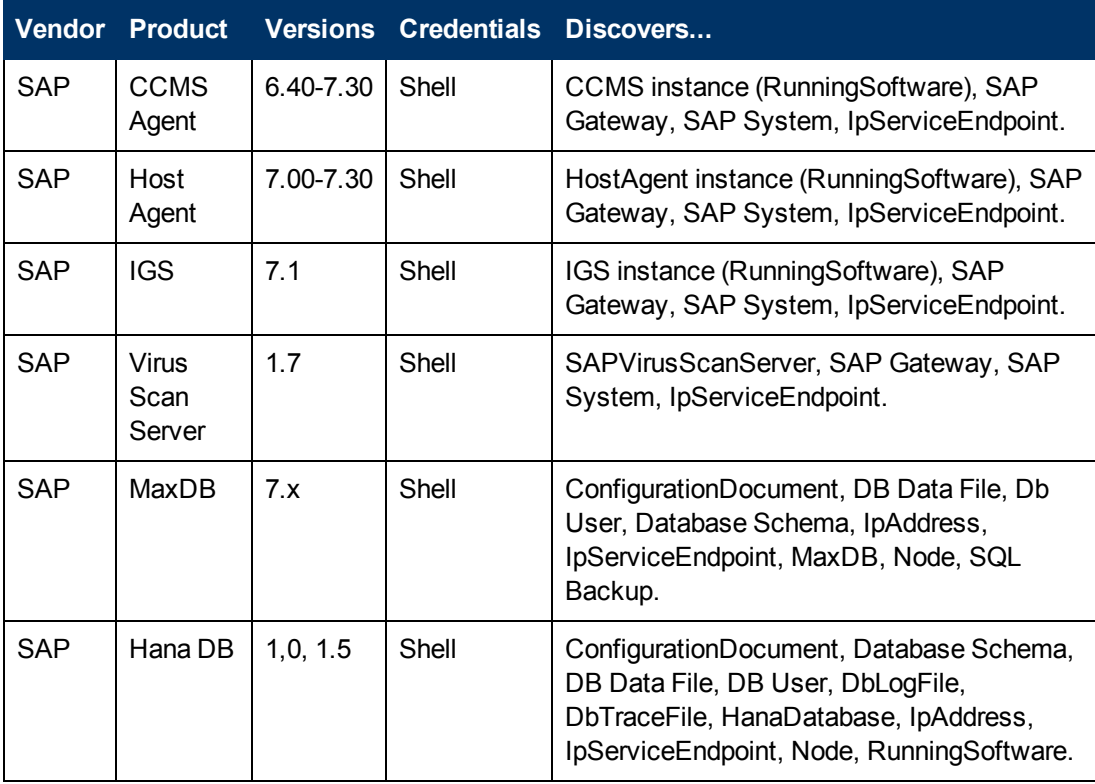

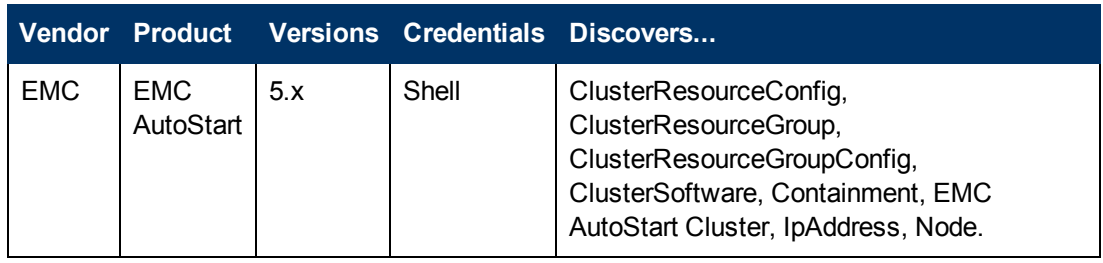

<sup>l</sup> **Universal Discovery Agent, Software Utilization Plug-In, Scanner and Software Library Support**: The following table shows corrected entries.

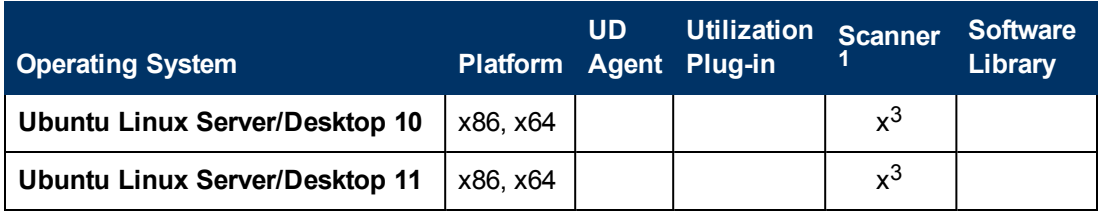

**.** Microsoft Message Queue Discovery: In the Microsoft Message Queue Topology by NTCMD Job Input Query, the entry for SOURCE should read "CI Type Equal ntcmd OR CI Type equal uda".

#### <sup>l</sup> **Scanner Enhancements**

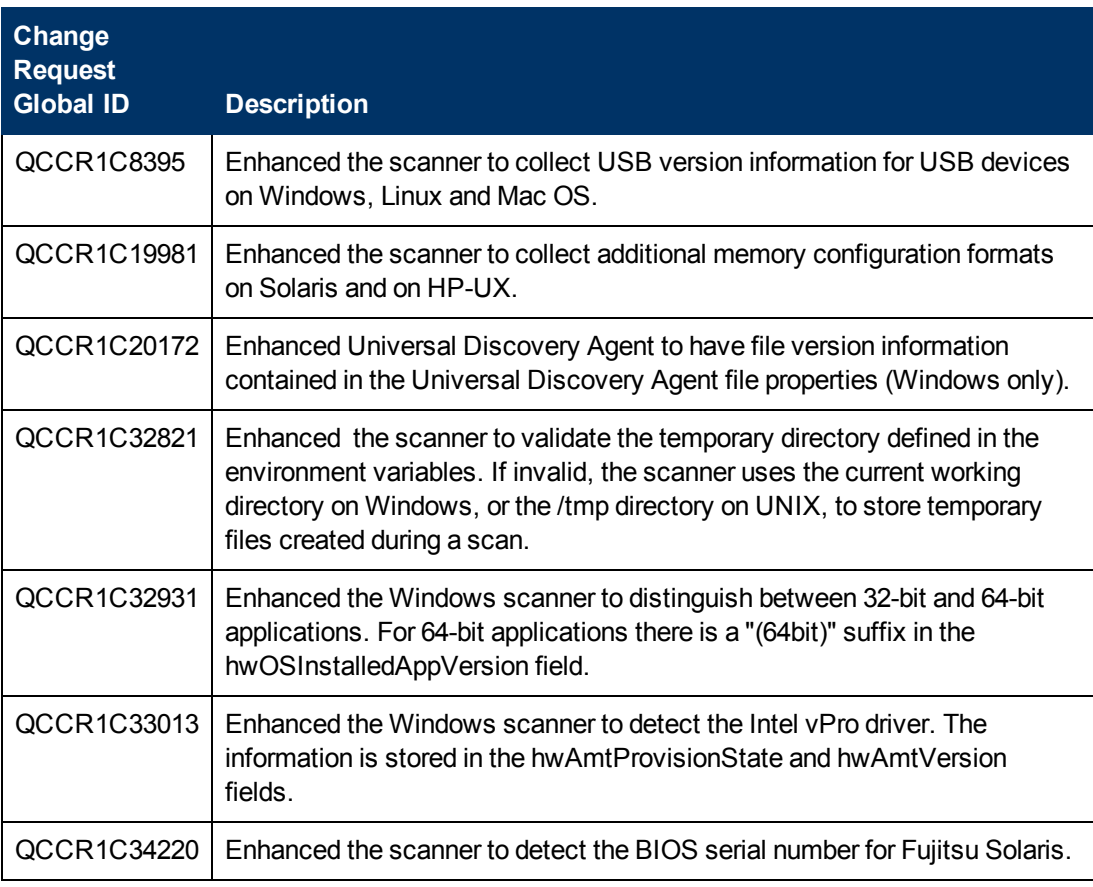

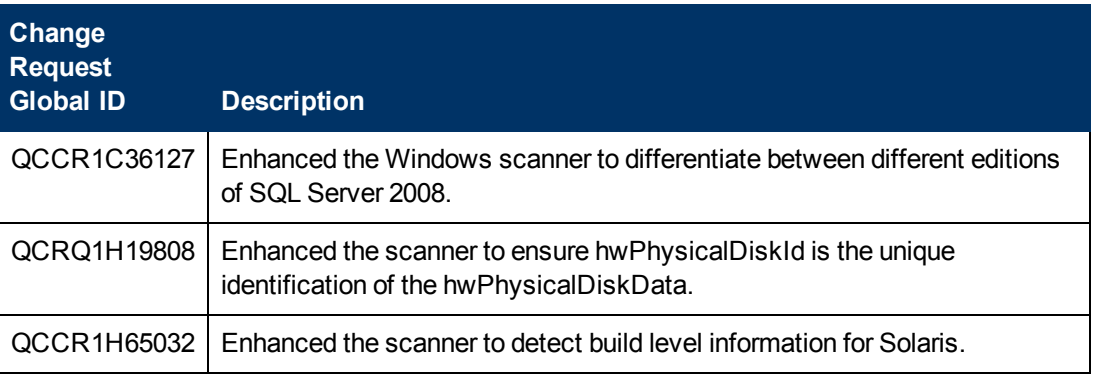

#### **Limitations**

- <sup>l</sup> Because of changes in Content Pack 11.00 to **Layer 2 discovery by SNMP**, there may be data inconsistencies between Layer 2 topology discovered before and after CP 11 installation. To overcome this, you should either use the UCMDB aging mechanism, or delete old CIs manually.
- **Host Resources and Applications Jobs: There is an additional Host Resources and** Applications parameter: **discoverInstalledSoftware**, the default value of which is **false**. Setting this parameter to **true** may adversely affect performance on the destination machine.
- <sup>l</sup> **EMC Control Center (ECC) Integration** problem: the integration fails with an error message of "Error: "ErrorCode [63011] Data container is larger than the defined fuse." Solution: set the parameter**reconciliation.data.container.size.fuse** to 1M.

#### <span id="page-19-0"></span>**Modeling**

- If a flow is mapped for IpAddress in a mapping with two contact nodes IpAddress and another one, then the IpAddress flow is not visible in the UCMDB Browser when focusing on it.
- In the Modeling Studio, it is not possible to create more than one pattern-based model, based on the same query. When you try to create a new one, it overwrites the existing one.
- The **Must and Weight** fields appear in the New CI and Insert Relationship dialog boxes in IT Universe Manager in the UCMDB standalone, but they are only relevant for HP Business Service Management. Ignore the descriptions for these fields in the documentation.
- Deprecated CI types do not appear in strike through font if the font size is less than 14 points.
- In the Routing tab in the Layout Properties dialog box, (accessed by selecting Layout > Layout Properties), all the options seem to be available, but only some of them are actually used in the layout of the map.
- In the Impact Analysis Manager, if an XML file is imported with the same file name as an existing Impact Rule, a confirmation message saying that an Impact Rule of that name already exists is not displayed before replacing the existing Impact rule.
- When exporting CI instances found for a selected TQL, you can now manually enter up to 150, 000 CIs per page
- In the Modeling Studio, no informative error message is displayed when you import an invalid XML file for views or queries.
- In the Impact Analysis manager, when you try to save an Impact rule for which you defined a

sub-graph, a generic error message appears without giving detailed information regarding the problem.

- <sup>l</sup> Printing semi-transparent graphics using the **Run Screen Capture Tool** produces poor quality results.
- In the Hierarchical tab in the Layout Properties dialog box, (accessed by selecting Layout > **Layout Properties**), the **Minimum Backward Edges** and **Optimize For Feedback Flow** options do not work properly.
- (ALR)The new viewing system currently does not support displaying view results via the IT Universe Manager that were based on a rule-based template.
- When displaying CIT instances with the network port number property, the network port number is displayed with a comma. This comma is irrelevant but is displayed because of the manner in which Java reads the value from the system.
- When you search for a string in the Modeling Studio or the Reports module, the **Highlight** button highlights only the first occurrence of the string that is found.
- When a calculated relationship is selected in Enrichment Manager or Impact Analysis Manager, the Qualifier tab in the Relationship Properties dialog box is not functional (the qualifiers selected are not applied to the selected relationship).
- When creating a view based on a new TQL query in Modeling Studio, if you add a condition to one of the query nodes and save the view, and then modify the view topology without closing the window, an error is generated. To avoid the error, close the window after adding the condition and saving the view, and then open the view again and make the topology changes.
- The Show Element Instances dialog box does not display the External icon for federated CIs.
- The Hierarchy Pane of the Pattern View Editor in Modeling Studio does not display the External icon for federated CITs in the TQL query.
- When editing an out-of-the-box attribute of type byte, an error is generated. For example, when editing the **AttachementContent** attribute of an **Attachment** CI, an error occurs. User-created attributes can be edited safely.
- You can set the starting date and time and repeat interval for pattern-based model updates using the Pattern Based Model Scheduler dialog box in the Modeling Studio. Select Daily Pattern Based Model Scheduler Updates to set the repeat interval in hours. Select Advanced Pattern Based Model Scheduler Updates to set the repeat interval using a Cron expression.
- <span id="page-20-0"></span>• The Zoom Out functionality in the topology map is not disabled when the entire map is visible.

### **Universal Discovery**

- The documentation has not been updated with the latest changes in permissions for accessing the Universal Discovery Web Services. To access any of the methods, the user logged in must have the **Run Discovery and Integrations** general action permission.
- **.** When viewing the InventoryDiscoveryByManualScannerDeployment adapter's source XML, the user interface displays a validation error, but the adapter is defined correctly and runs properly.
- $\bullet$  When setting up the Data Flow Probe, if you import illegal ranges from a CSV file (for example,

the start IP is higher than the end IP), no error is displayed, and the range is saved. You must fix the invalid range manually.

- SQL Protocol: The Encryption Method field enables you to choose SSL support for Oracle connections
- SNMP Protocol: The Privacy Algorithm now supports both DES and AES algorithms.
- If you want to connect a new Data Flow Probe to UCMDB with an identifier of a Data Flow Probe that is already defined on a different domain, you must remove the existing Probe from UCMDB (from the Data Flow Probe Setup module), prior to installing the new Probe.
- To prevent an overload on the Data Flow Probe machine, you can limit the number of remote processes that run simultaneously. Locate the **appilog.agent.local.services.maxRemoteProcesses** parameter in the DataFlowProbe.properties file. The default value is unlimited (-1). Change the value to the maximum number of processes that can be run simultaneously. If you change this value, you must restart the Probe. (This overload can occur when activating certain out-of-the-box jobs that launch a Java process for each destination, for example, J2EE or SAP jobs.)
- **Downloaded jar** file resources can cause the Probe to restart before all the other resources of an adapter package have downloaded. To prevent this occurring, the reset time is, by default, 40 minutes. You can change this time:

Access the **appilog.agent.probe.restartProbeAfterJarDownload.interval** parameter in the DataFlowProbe.properties file. The delay until a restart on the first resource download (that is, for a first start or after clearing the Probe data) is 10 milliseconds.

- In the Dependency Map, when selecting to show all instances of a selected CI, the instances are not displayed.
- Discovery job error and warning messages are displayed in the language of your client's operating system, independent of browser language settings.

### <span id="page-21-0"></span>**Integrations**

- The EMC Control Center (ECC) database does not contain WWN (World Wide Name) information for FCHBAs (Fiber Channel Host Bus Adapters) attached to Storage Arrays. Therefore, this discovery populates the WWN attribute of FCHBA CIs with the ECC ID (internal to ECC) of the HBA. The script also populates the **data\_note** attribute of each such FCHBA CI with a note that ECC does not have WWN info and duplication of this CI is possible.
- When using UCMDB installed with Oracle RAC server, the Integration service does not work.
- <sup>l</sup> For non-Jython population adapters, the CITs to be automatically deleted must be specified in the **<remove-cis>** tag of the adapter configuration xml file and not in the **<resultMechanism>** tag.

### <span id="page-21-1"></span>**Federation**

- The Reconciliation\_types.txt file (in the Generic DB adapter) is no longer relevant. Any CIT can be used for reconciliation. The federation engine executes the mapping automatically.
- If you set a property condition on a query node that may bring data from external data sources

(federation) and the condition is not supported by one of the data sources, the TQL query calculation will fail.

- Federated nodes may display incorrect 'suggested values' from the local CMDB, even when their only data sources are external.
- If an integration point that supports a CIT that is being queried by the CI Selector in the IT Universe Manager, and this integration point does not support conditions on the display label, no results are shown.

#### <span id="page-22-0"></span>**Reports**

- <sup>l</sup> To enable hyperlinks in reports, set the infrastructure setting **Enable links in exported reports** to **TRUE**. To display icons in exported reports, set the infrastructure setting **Display icons in exported reports** to **TRUE**.
- When you open the Compare Snapshots Report from IT Universe Manager, the Send Mail, Generate Direct Link, and Export Report buttons are enabled before a report is generated. If you click them, they have no effect.
- <span id="page-22-1"></span>• The Configuration Manager Policy Report is not available in version 10.00.

## **Lightweight Single Sign-On**

For details on security when working with LW-SSO, see the Lightweight Single Sign-On (LW-SSO) Authentication General Reference in the *HP UCMDB Hardening Guide*.

### <span id="page-22-2"></span>**LDAP**

• Authentication using the APIs is supported for LDAP users, in addition to authentication via the user interface.

### <span id="page-22-3"></span>**Multilingual Support**

- Do not use the Korean language option when installing UCMDB. Instead, perform the installation using the English language option.
- Multi-Byte characters do not appear in titles and sub-titles in reports when exporting or previewing as PDF.
- The Upgrade Wizard for version 10.00 supports the non-English user interface.
- For reasons of compatibility, Integration Point names and Data Flow Management job names can include only English letters, numbers, and the underscore character ().
- Because the maximum string length for many UCMDB parameters is defined and documented in bytes, the real acceptable value length is shorter when multi-byte or language-specific characters are used.
- **In Enrichment Manager, required attributes in the <b>Node Definition** dialog box are not marked in bold for the Japanese, Chinese, and Korean versions.
- Non-English characters should not be used in the UCMDB installation path or in paths to

different properties or adapter files.

- Multi-byte characters should not be used in user passwords.
- The action names in scheduled jobs are stored with localized names (according to the locale being used), but those names are displayed with no dependence on locale. Those action names may be user-modified and therefore will be user-specific.
- You can now configure email settings using multi-byte characters. These settings were moved to the Infrastructure Settings Manager.
- <span id="page-23-0"></span>• HP Universal CMDB does not fully support surrogate pairs and combining characters.

## **Fixed Defects**

The following table lists the defects that were fixed in HP UCMDB 10.00 and HP UCMDB Content Pack 11.00.

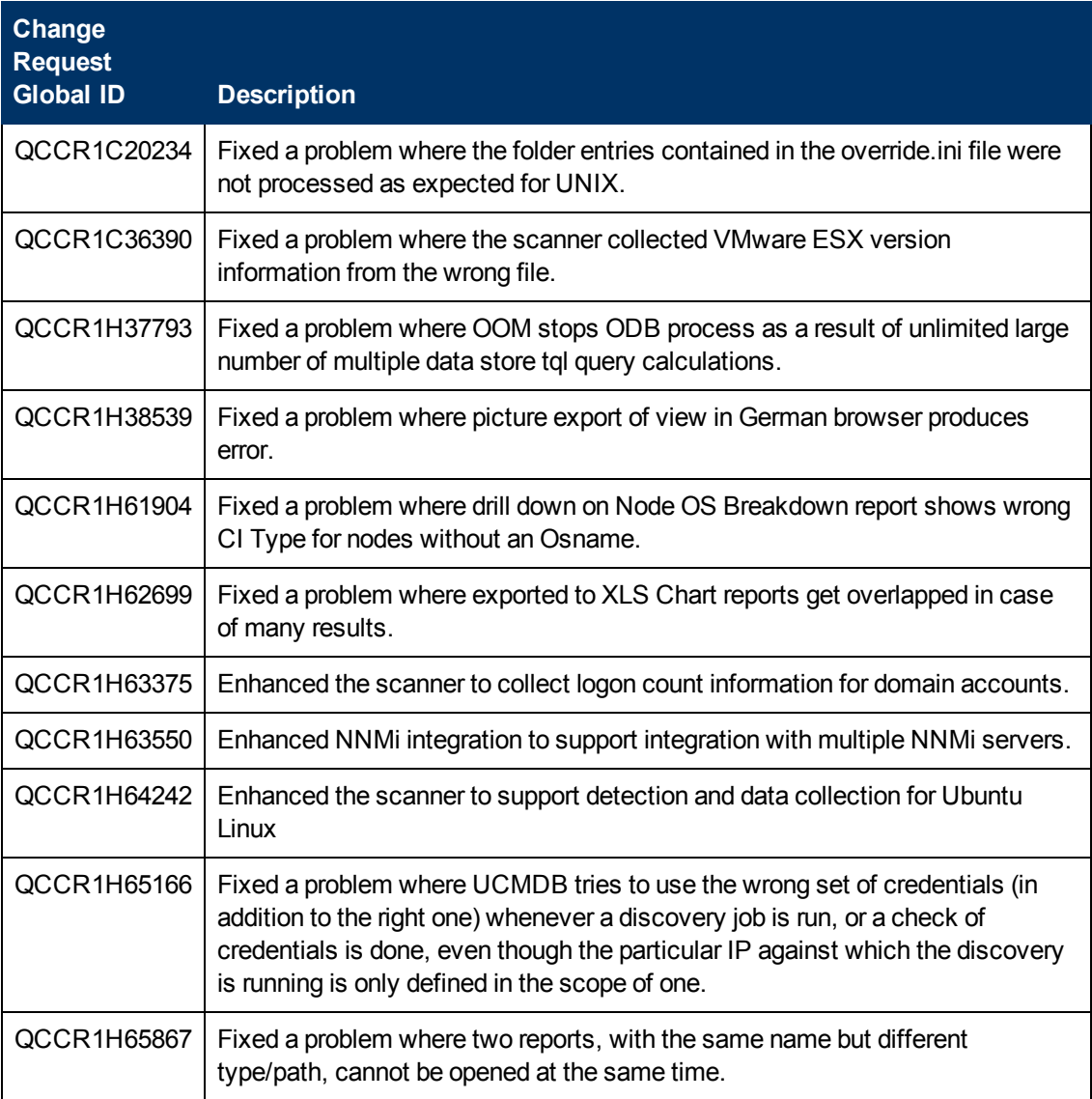

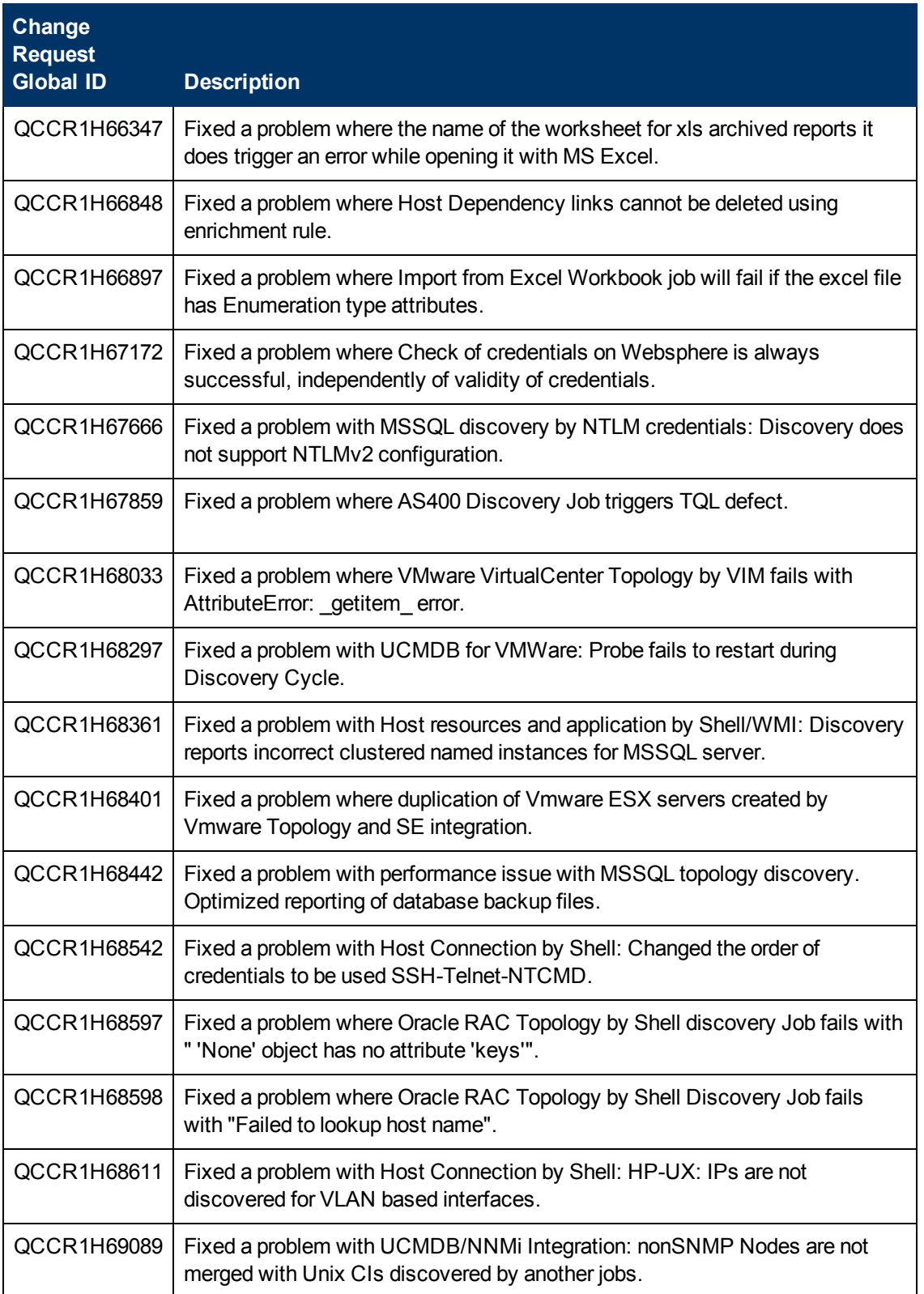

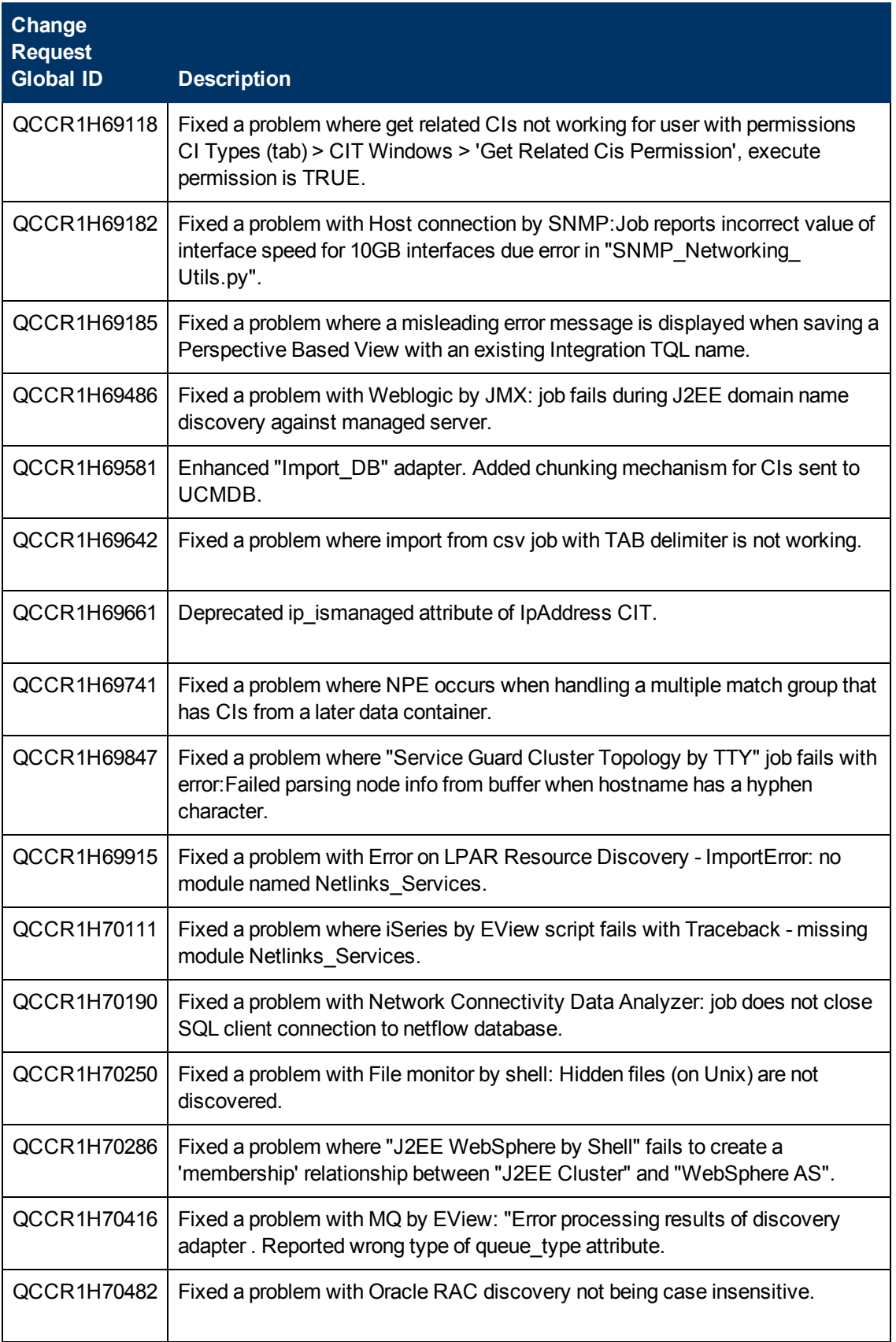

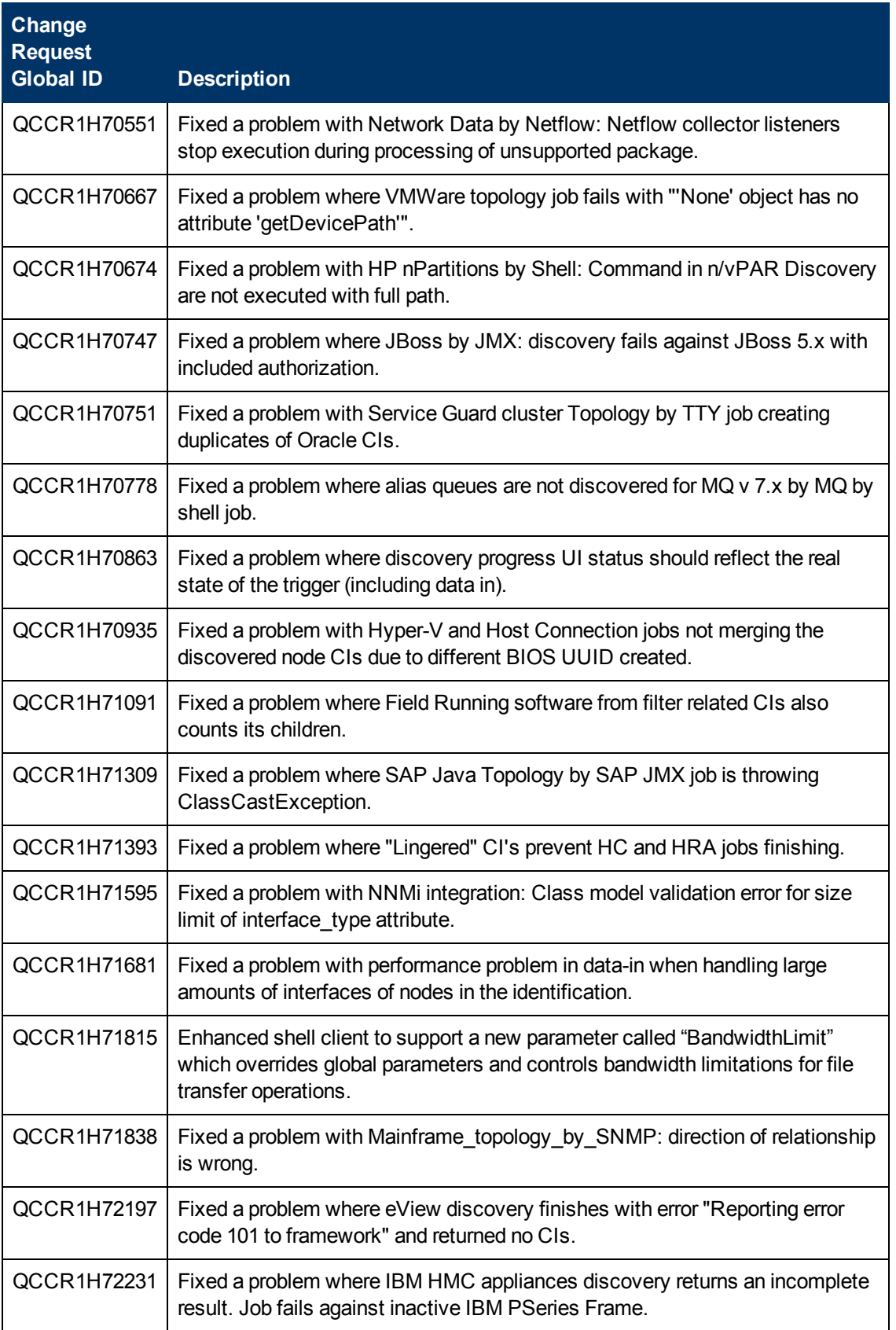

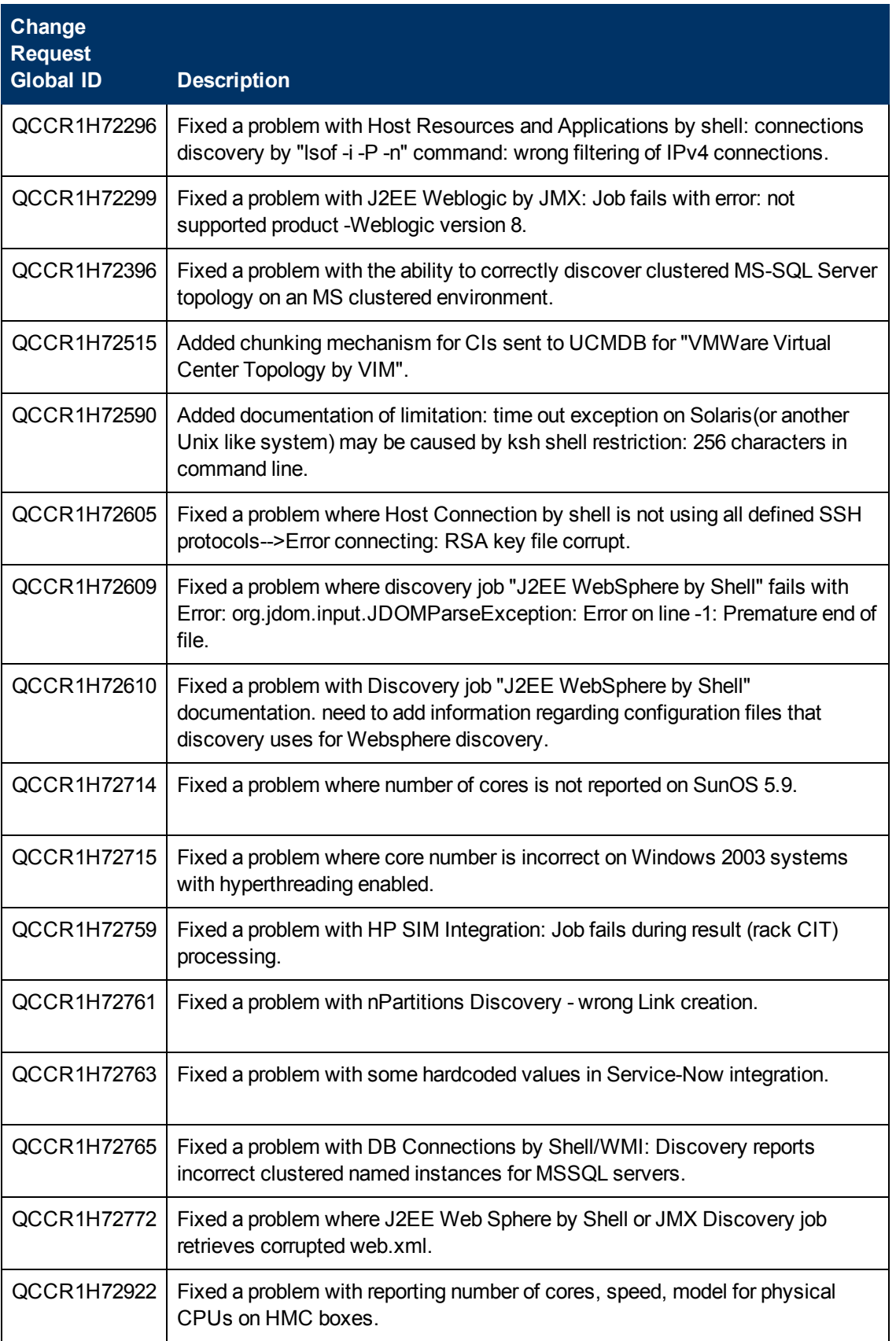

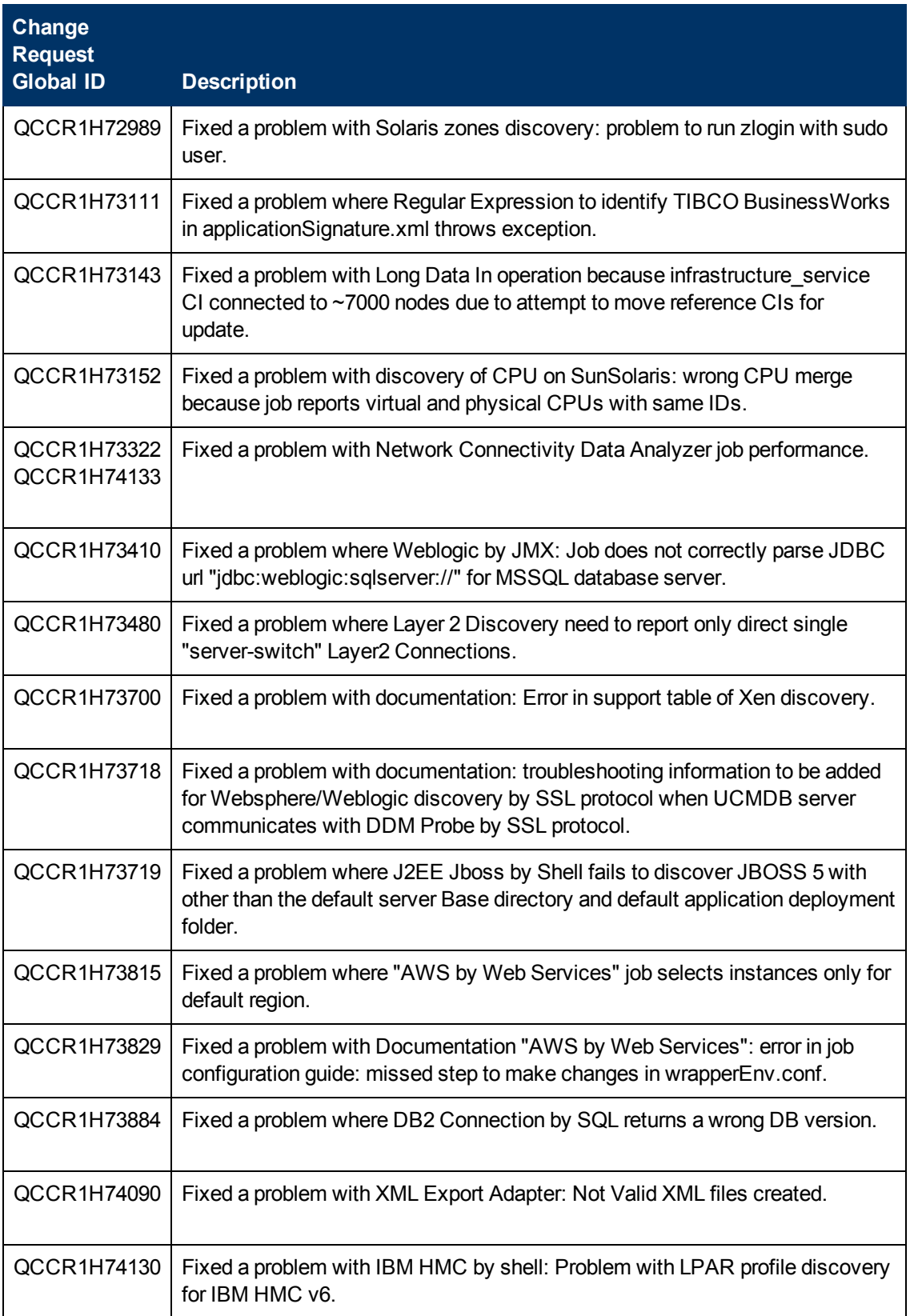

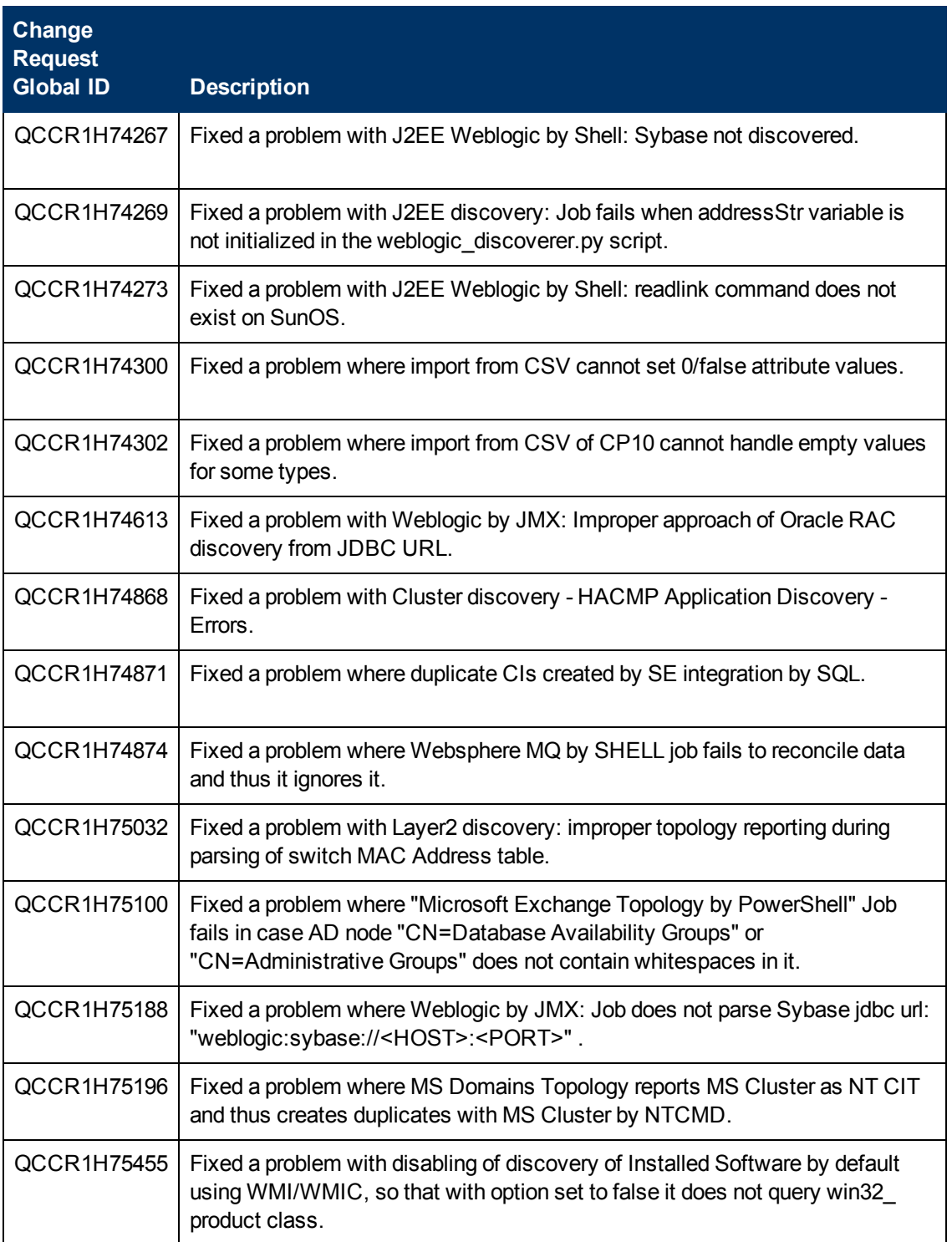

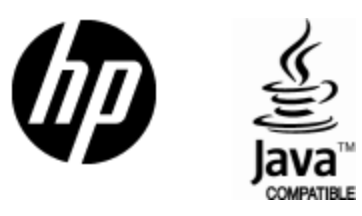

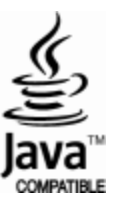